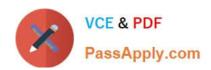

# EADA105<sup>Q&As</sup>

ArcGIS Desktop Associate 10.5

# Pass Esri EADA105 Exam with 100% Guarantee

Free Download Real Questions & Answers PDF and VCE file from:

https://www.passapply.com/eada105.html

100% Passing Guarantee 100% Money Back Assurance

Following Questions and Answers are all new published by Esri Official Exam Center

- Instant Download After Purchase
- 100% Money Back Guarantee
- 365 Days Free Update
- 800,000+ Satisfied Customers

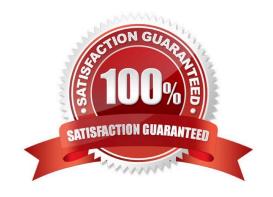

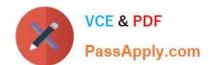

## https://www.passapply.com/eada105.html

2024 Latest passapply EADA105 PDF and VCE dumps Download

### **QUESTION 1**

When adding a new layer to ArcMap, an ArcGIS user gets a Geographic Coordinate System Warning dialog box.

What should the user do to resolve this issue?

- A. Check the Don\\'t Warn Me Again check box on the dialog box
- B. Project the layer to match the geographic coordinate system of all other layers in the data frame
- C. Set a geographic transformation in the data frame properties
- D. Define the coordinate system of the layer to match the coordinate system of the data frame

Correct Answer: D

Reference: http://desktop.arcgis.com/en/arcmap/10.3/map/working-with-arcmap/geographic-coordinatesystems-warning.htm

#### **QUESTION 2**

An ArcGIS Pro user has a 2D point layer of trees with a Height attribute in the attribute table.

What is the most efficient workflow for the user to display the trees in 3D with realistic appearance and height?

- A. Add the layer and symbolize it with a realistic 3D symbol
- B. Add the layer as a Preset Layer using realistic trees
- C. Add the layer and extrude based on the Height attribute
- D. Add the layer and convert it to a multipatch feature class

Correct Answer: B

Reference: https://pro.arcgis.com/en/pro-app/help/mapping/layer-properties/preset-layers.htm

## **QUESTION 3**

An ArcGIS Pro user must be able to share work with a user in another organization to complete an analysis. The following items must be shared:

1.

Maps and the data referenced by their layers

2.

Toolboxes

3.

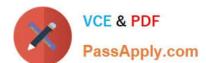

## https://www.passapply.com/eada105.html

2024 Latest passapply EADA105 PDF and VCE dumps Download

## Geoprocessing history

4.

Attachments

Which package type meets the criteria?

- A. Map
- B. Layer
- C. Project
- D. Scene

Correct Answer: C

Reference: https://pro.arcgis.com/en/pro-app/help/sharing/overview/project-package.htm

### **QUESTION 4**

An ArcMap user is displaying layers in ArcMap from several different geographic coordinate systems. Some data is shifted from where it should be. Several geographic coordinate system transformations are listed in the Geographic Coordinate Systems Transformations dialog box.

Which of the following workloads will allow the correct geographic transformation to be applied to resolve the data shift?

- A. Open the Layer Properties dialog box for each layer using the transformation > Change the transformation for the layer
- B. Select Transformations from the main menu in ArcMap > Change the transformation for the map document
- C. Open the Data Frame Properties dialog box > Change the transformation for the data frame
- D. For each data source using the transformation, change the transformation in the Catalog tree > Reload the corresponding layers

Correct Answer: C

Reference: https://doc.arcgis.com/en/arcgis-online/reference/faq.htm#anchor71

#### **QUESTION 5**

A GIS researcher needs to store cell-based data so that the researcher can manage rasters, add behavior, and control schema.

What storage format should the researcher use?

- A. TIFF in a folder that contains relevant data
- B. JPEG in a shared folder that contains relevant data

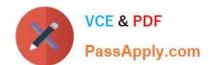

## https://www.passapply.com/eada105.html 2024 Latest passapply EADA105 PDF and VCE dumps Download

- C. GIF in a stand-alone folder
- D. Database raster in a file geodatabase

Correct Answer: D

Reference: http://desktop.arcgis.com/en/arcmap/10.3/manage-data/raster-and-images/how-raster-data-isstored-and-managed.htm

**EADA105 VCE Dumps** 

**EADA105 Practice Test** 

**EADA105 Braindumps**